■■ ケーブルモデムとの接続と確認・設定を行う前の確認

## はじめにお読みください

- ■ケーブルモデムは最初に接続したパソコン(LANボード/カード)を認識し記憶してしまいます。このため買い替 えなどで異なるパソコンを接続する際は、1度ケーブルモデムの電源を落として再度起動させた後にパソコンと接 続し、パソコンを起動させてください。
- ハブを使用しLANでプリンター等の機器と接続している場合は、ケーブルモデムを起動した際、ケーブルモデムが その周辺機器を認識してしまうこともございますので、起動の際は周辺機器の電源を落としてからにしてくださ  $\mathsf{U}_\alpha$

■ 基本的にケーブルモデムの電源は、常時つけた状態にしておくようにしてください。

※1 無線LAN内蔵モデムの場合、ルーターがなくても無線環境(Wi-Fi)でご利用いただけます。 無線LAN内蔵モデムでない場合、無線環境 (Wi-Fi) でご利用いただくには、別途無線ルーターをご用意いた だく必要があります。

インターネットに繋がらない、Wi-Fiが繋がらない等の際には、モデムの再起動(背面の電源コードを抜く→10秒 後に挿し直す)をお試しください。

- ※2 他社からお乗換えのお客様については、無線ルーターの再起動(電源コードを抜く→10秒後挿し直す)が必 要です。接続については無線ルーターの取扱説明書をご参照ください。
- ※3 Wi-Fi環境を整え、なおかつ有線接続もする場合には、無線ルーターと機器とをLANケーブルで接続してくだ さい。

ケーブルモデムとの接続と確認

①モデムから直接有線で接続する場合

#### ②無線LAN内蔵モデムから接続する場合 ※1

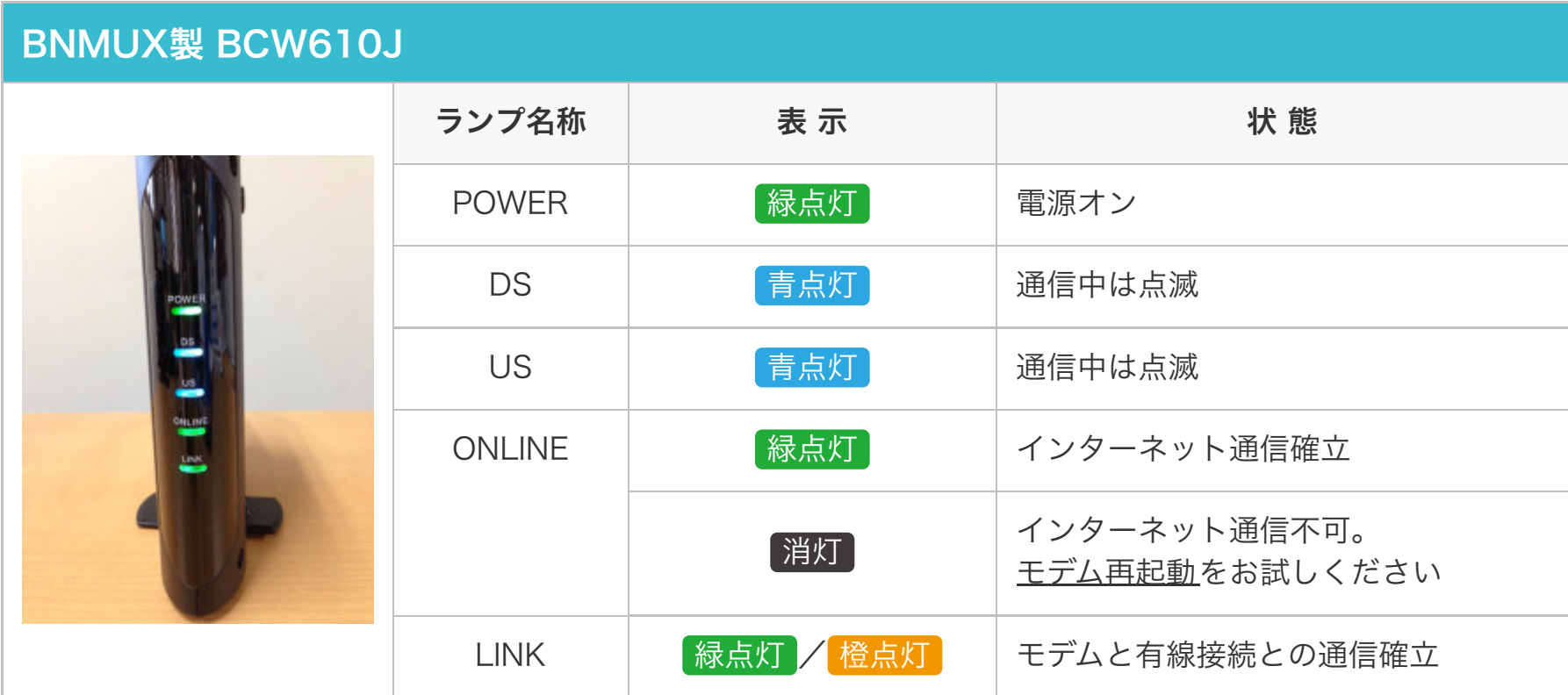

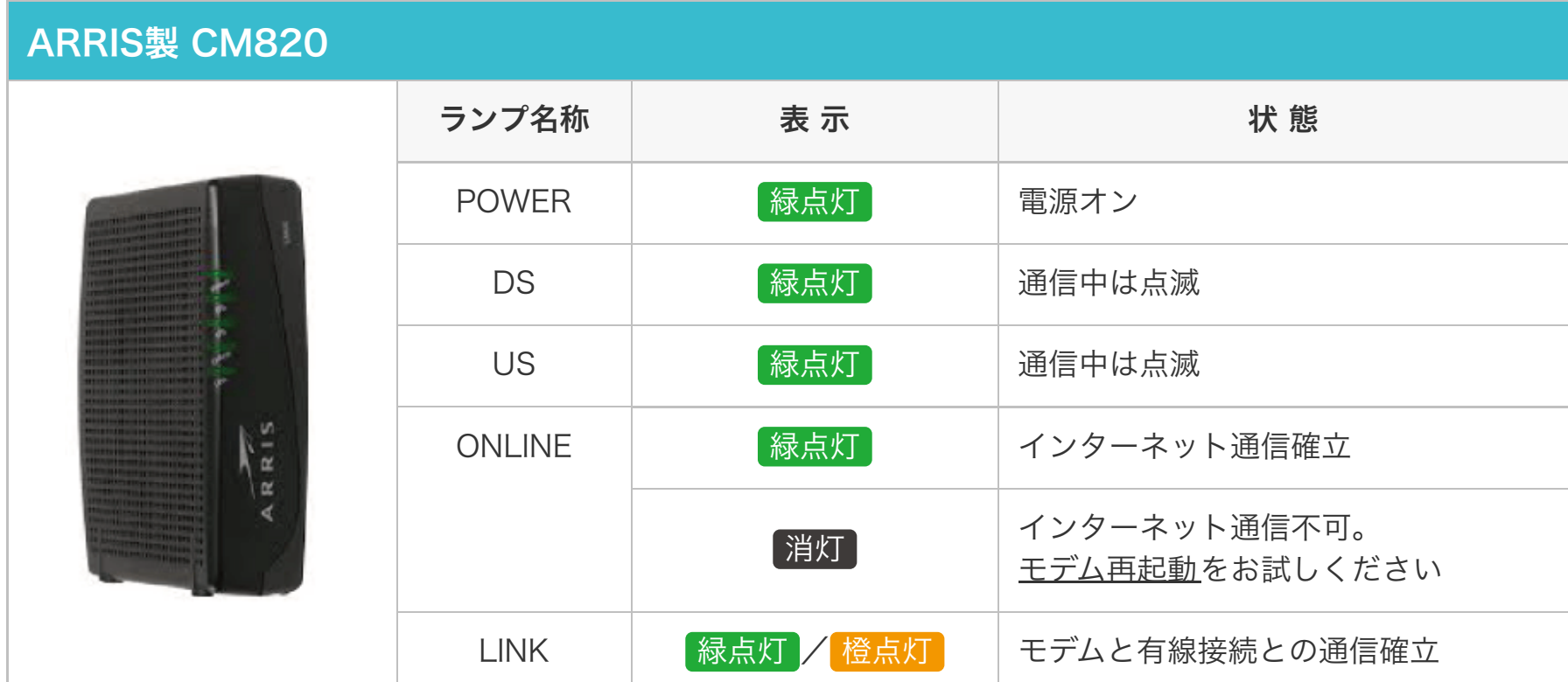

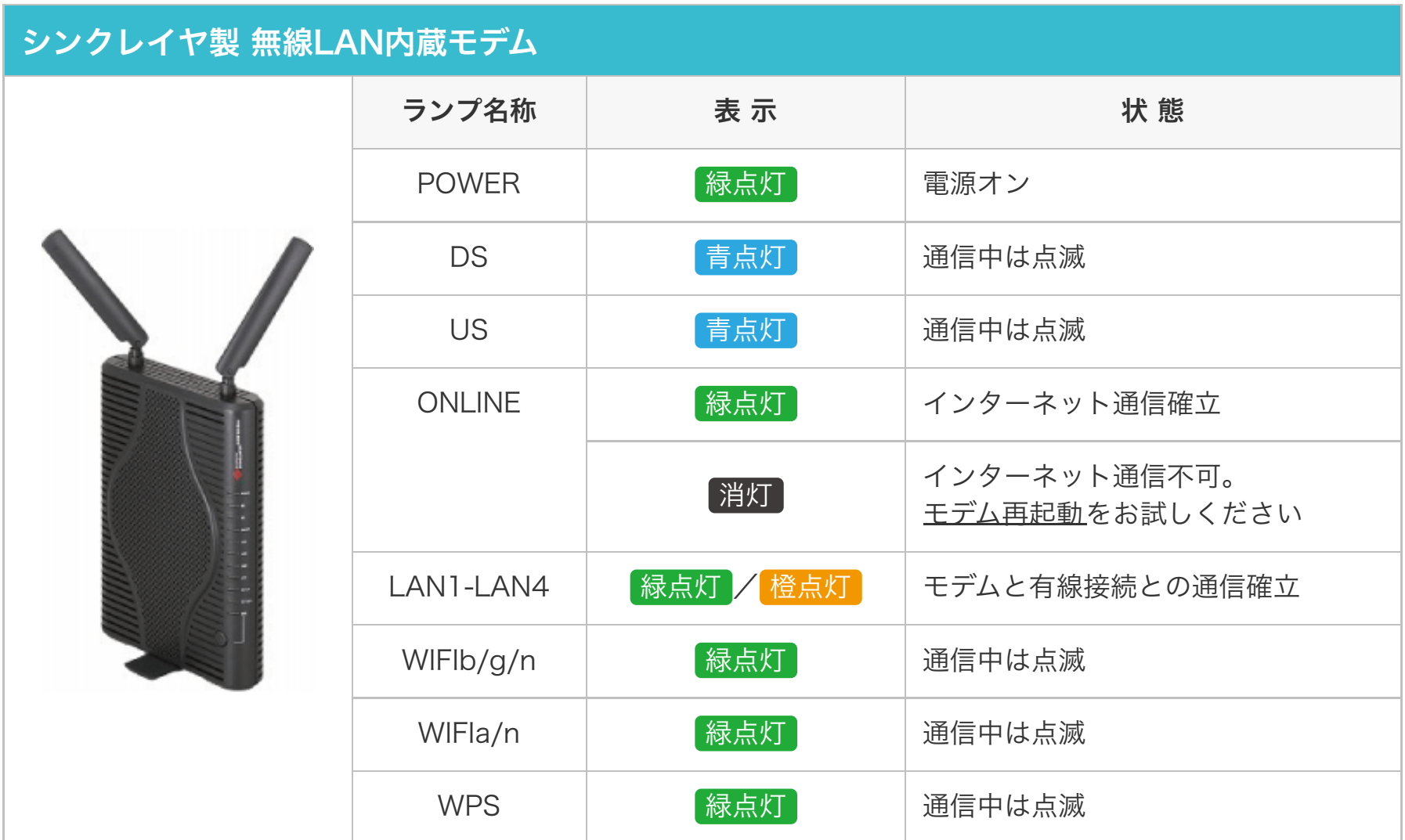

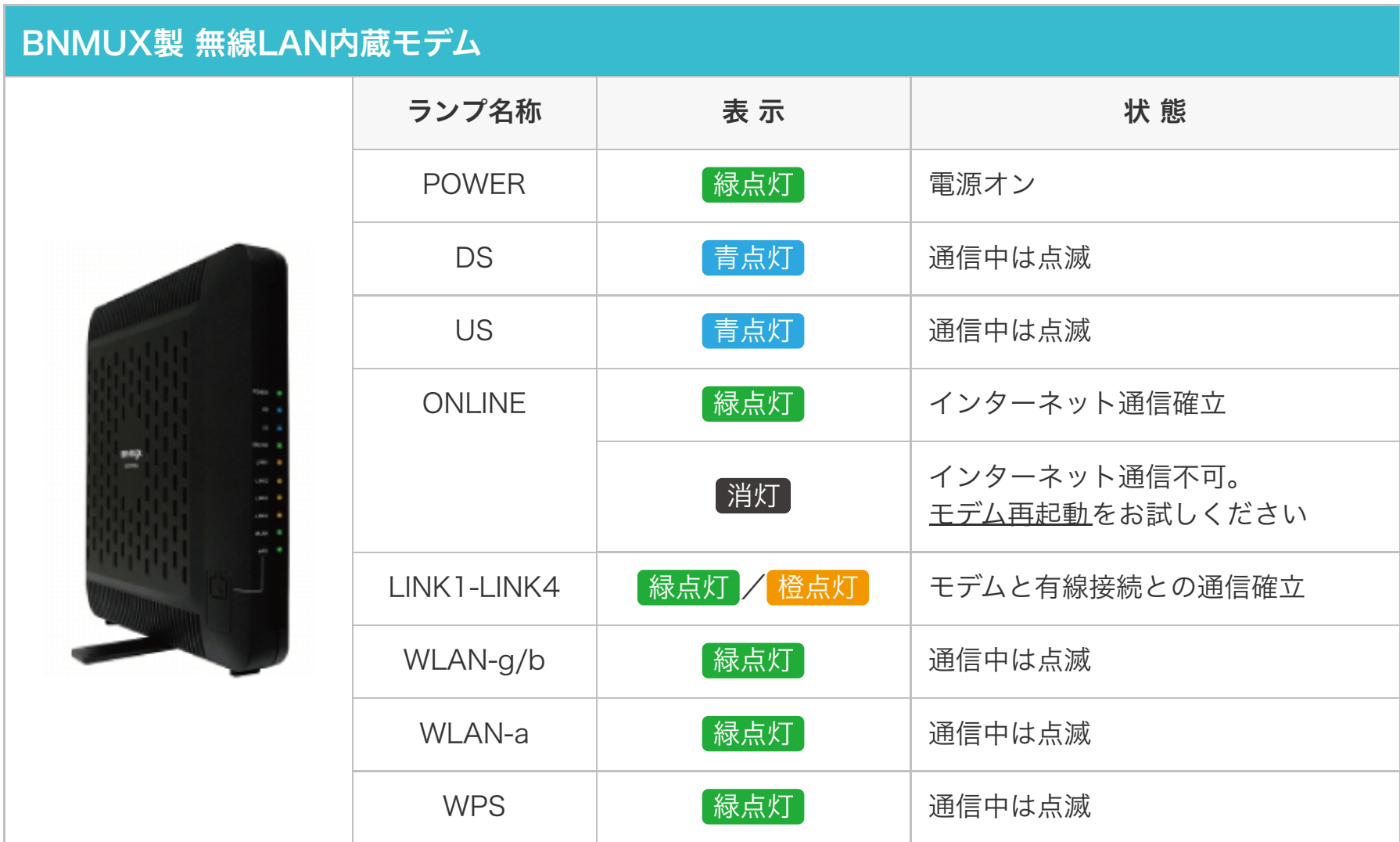

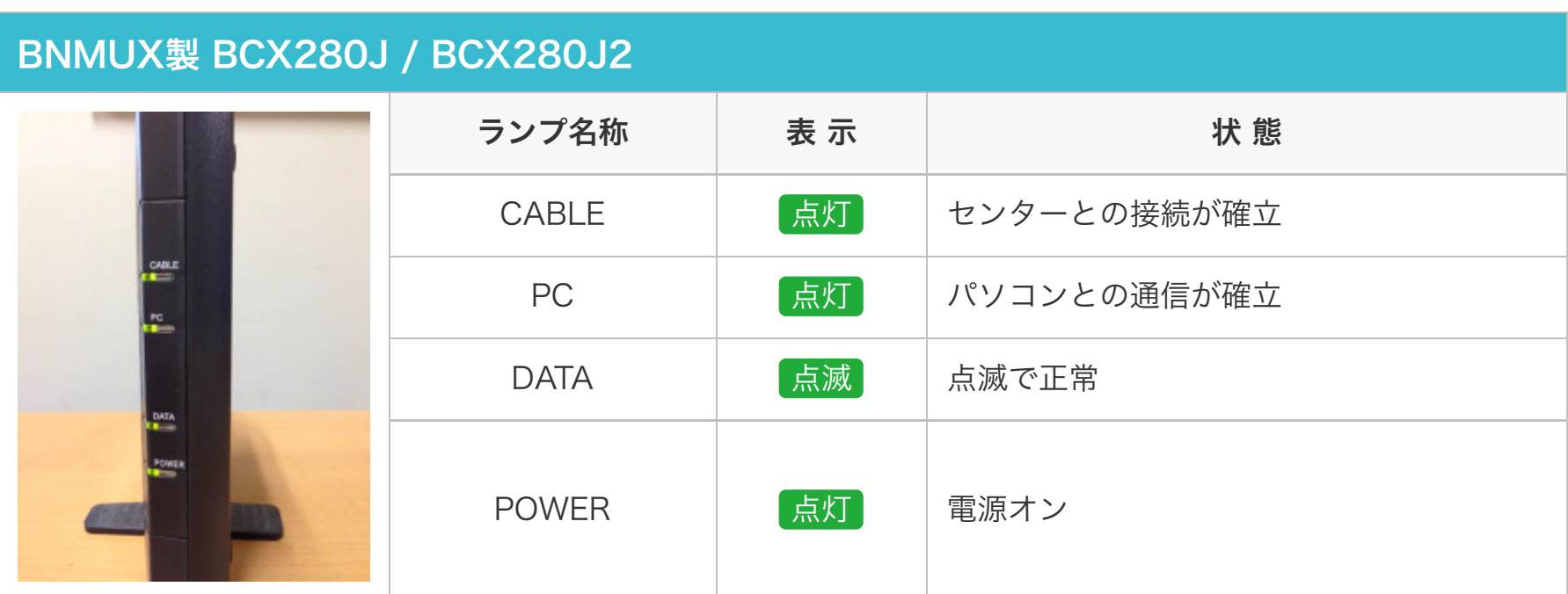

## 東芝製 PCX2500 / PCX2600

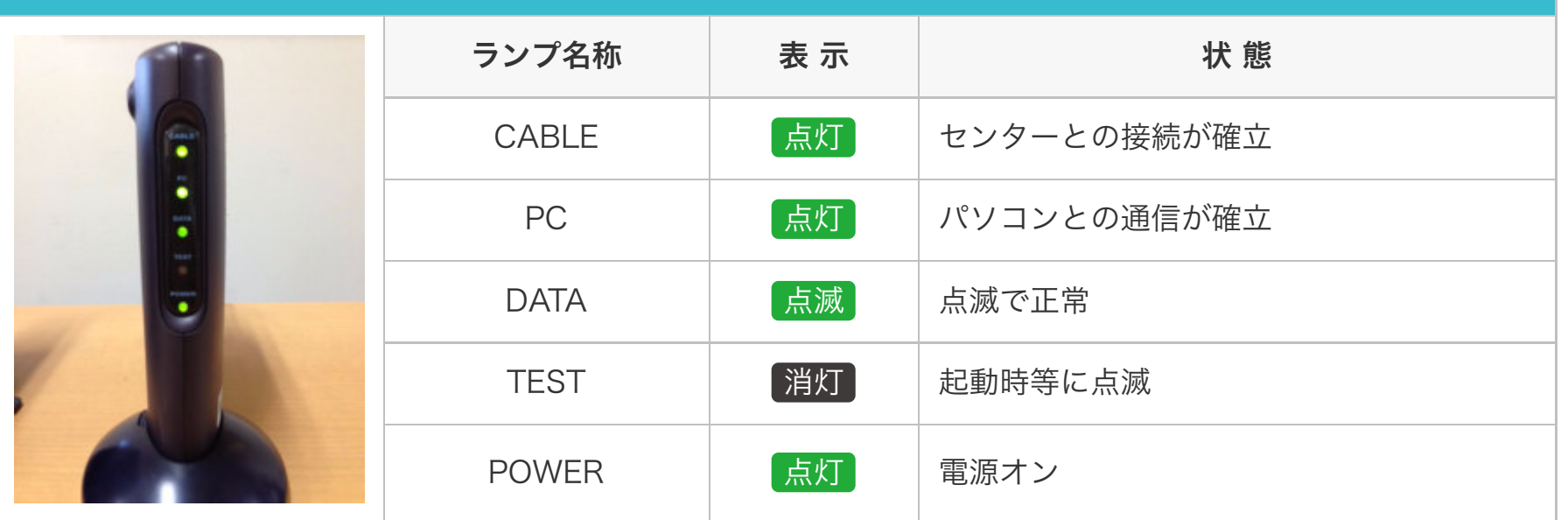

# 設定を行う前の確認

ANC-Netでは、ケーブルモデムとパソコンをLANケーブルで直接接続する場合は、設定をしなくてもイン ターネットへ接続することができます。(メールは設定が必要です)

### 1. 有線接続で使用する場合

ケーブルモデムとパソコンをLANケーブルで直接接続している場合は、まず、ブラウザを開いてインターネット に接続できるか確認してください。

#### 2. 無線LAN(市販品)を使用する場合

市販品の無線LANを使用する場合も、まず初めに有線接続でインターネットに接続できるか以下の手順で確認し てください。

①ケーブルモデムと無線LAN機器(WANポート)をLANケーブルで接続。 ②無線LAN機器のLANポートとパソコンをLANケーブルで接続。 ③ブラウザを開いてインターネット接続できるか確認してください。

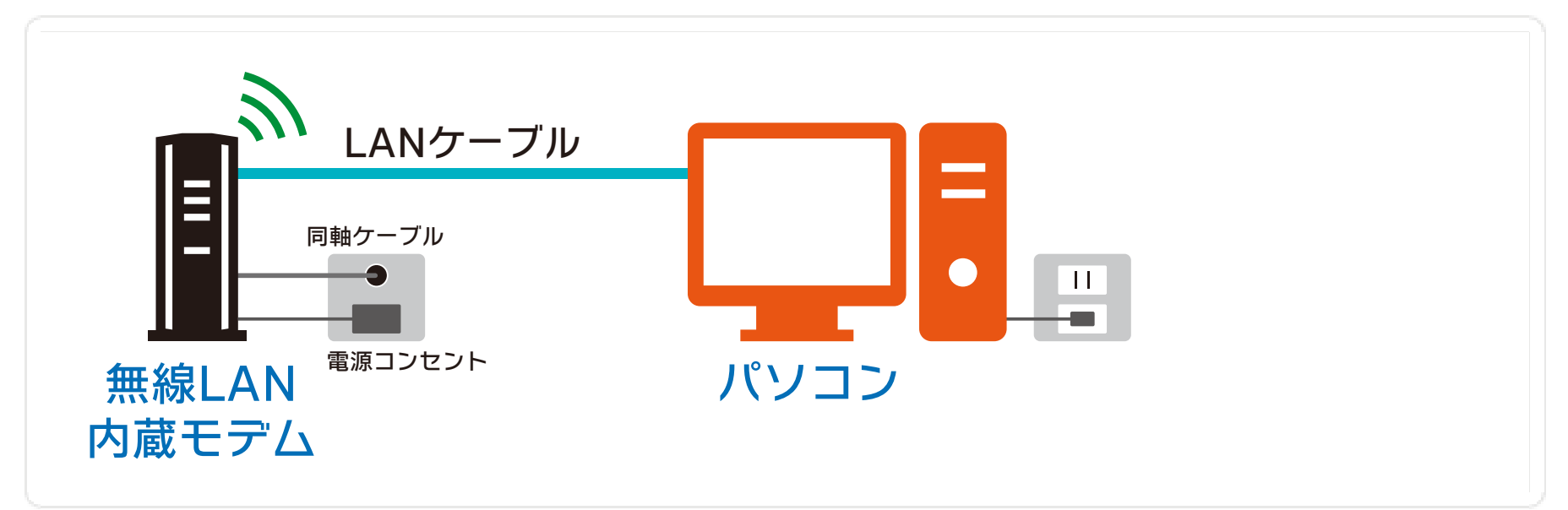

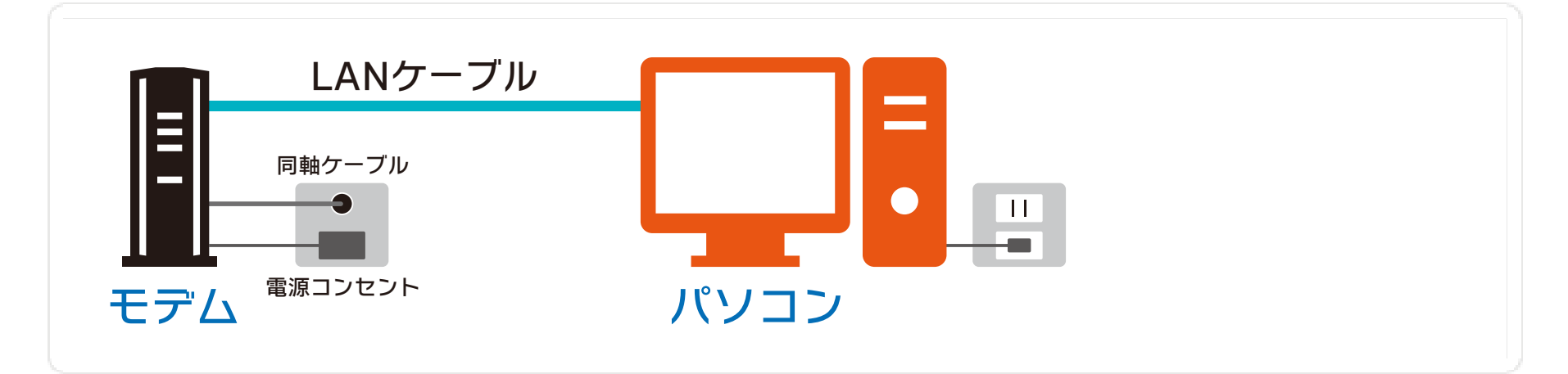

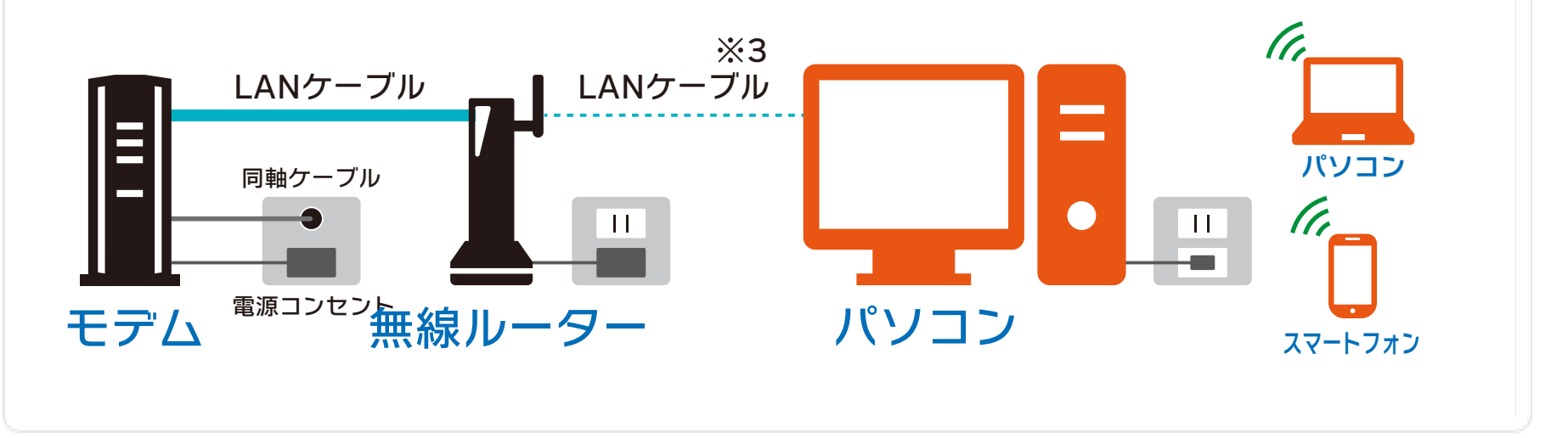

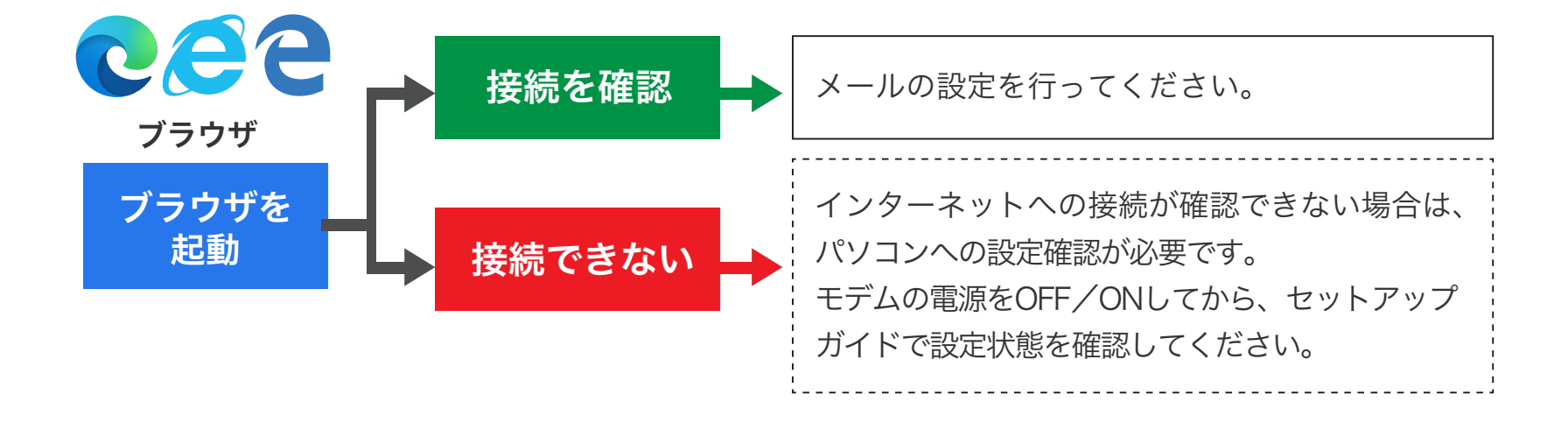

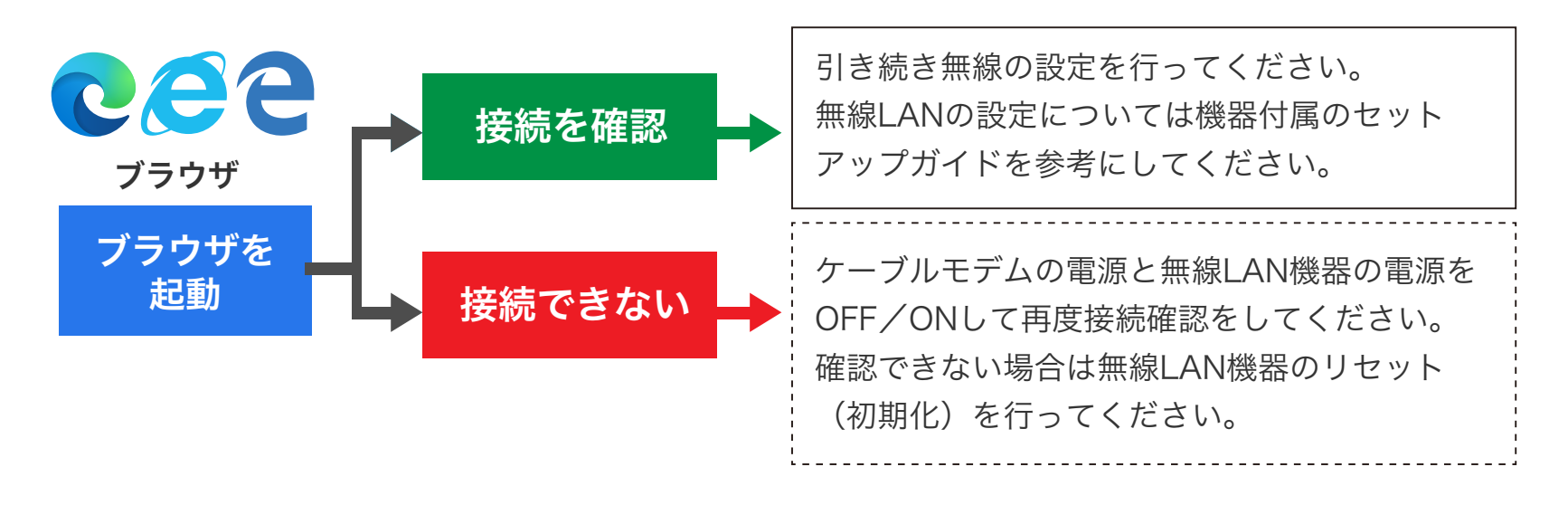